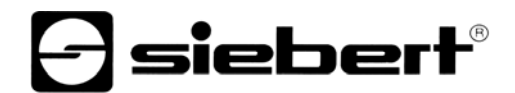

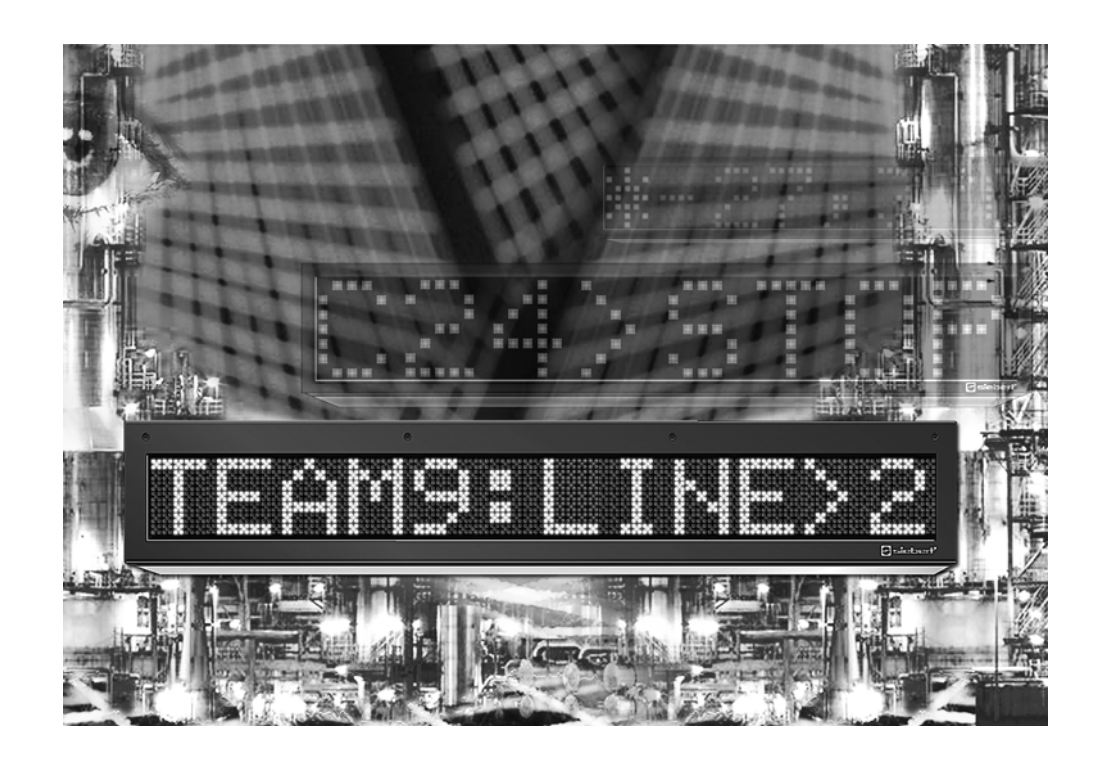

**Manuel d'utilisation** 

Série SX602 Afficheurs géants alphanumériques à interface Profibus-DP

ALLEMAGNE<br>
Siebert Industrieelektronik GmbH<br>
Siebert France Sarl Siebert Industrieelektronik GmbH<br>Siebertstrasse, D-66571 Eppelborn www.siebert.de, info@siebert.de

AUTRICHE<br>
Siebert Österreich GmbH<br>
Siebert Nederland B.V. Siebert Österreich GmbH<br>Mooslackengasse 17. A-1190 Wien Tél. +43 (0)1 890 63 86-0, Fax +43 (0)14 890 63 86-99 Tél. +31 (0)592-305868, Fax +31 (0)592-301736 www.siebert-oesterreich.at, info@siebert-oesterreich.at

33 rue Poincaré, BP 90 334, F-57203 Sarreguemines Cédex Tél. +49 (0) 6806 980-0, Fax +49 (0) 6806 980-999 Tél. +33 (0) 3 87 98 63 68, Fax +33 (0) 3 87 98 63 94

Korenmaat 12b, NL-9405 TJ Assen<br>Tél. +31 (0)592-305868, Fax +31 (0)592-301736

SUISSE AND A CHANNEL COMMUNIST CONTINUES ON A SUISSE Siebert AG Bützbergstrasse 2, Postfach 91, CH-4912 Aarwangen Tél. +41 (0) 62 922 18 70, Fax +41 (0) 62 922 33 37<br>
Siebert Industrieelektronik GmbH<br>
www.siebert.ch. info@siebert.ch www.siebert.ch, info@siebert.ch

Ce manuel d'utilisation a été élaboré avec le plus grand soin. Cependant, nous déclinons toute responsabilité en cas d'erreur affectant les informations. N'hésitez pas à nous faire part de vos corrections, suggestions d'amélioration, critiques et idées. Ecrivez-nous à l'adresse suivante : redaktion@siebert.de

Siebert®, LRD® et XC-Board® sont des marques déposées par la société Siebert Industrieelektronik GmbH. Dans la mesure où d'autres noms de produits ou de sociétés sont mentionnés dans cette documentation, il peut s'agir de marques ou de noms commerciaux de leurs titulaires respectifs.

Sous réserve de modifications techniques et des possibilités de livraison. – Tous droits réservés, y compris ceux de la traduction. Il est interdit de reproduire, de traiter, de polycopier ou de diffuser ce document intégralement ou partiellement à l'aide de systèmes électroniques, sous quelle forme que ce soit (impression, photocopie, microfilm ou autre procédé) sans notre autorisation écrite préalable.

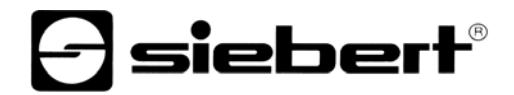

## **Sommaire**

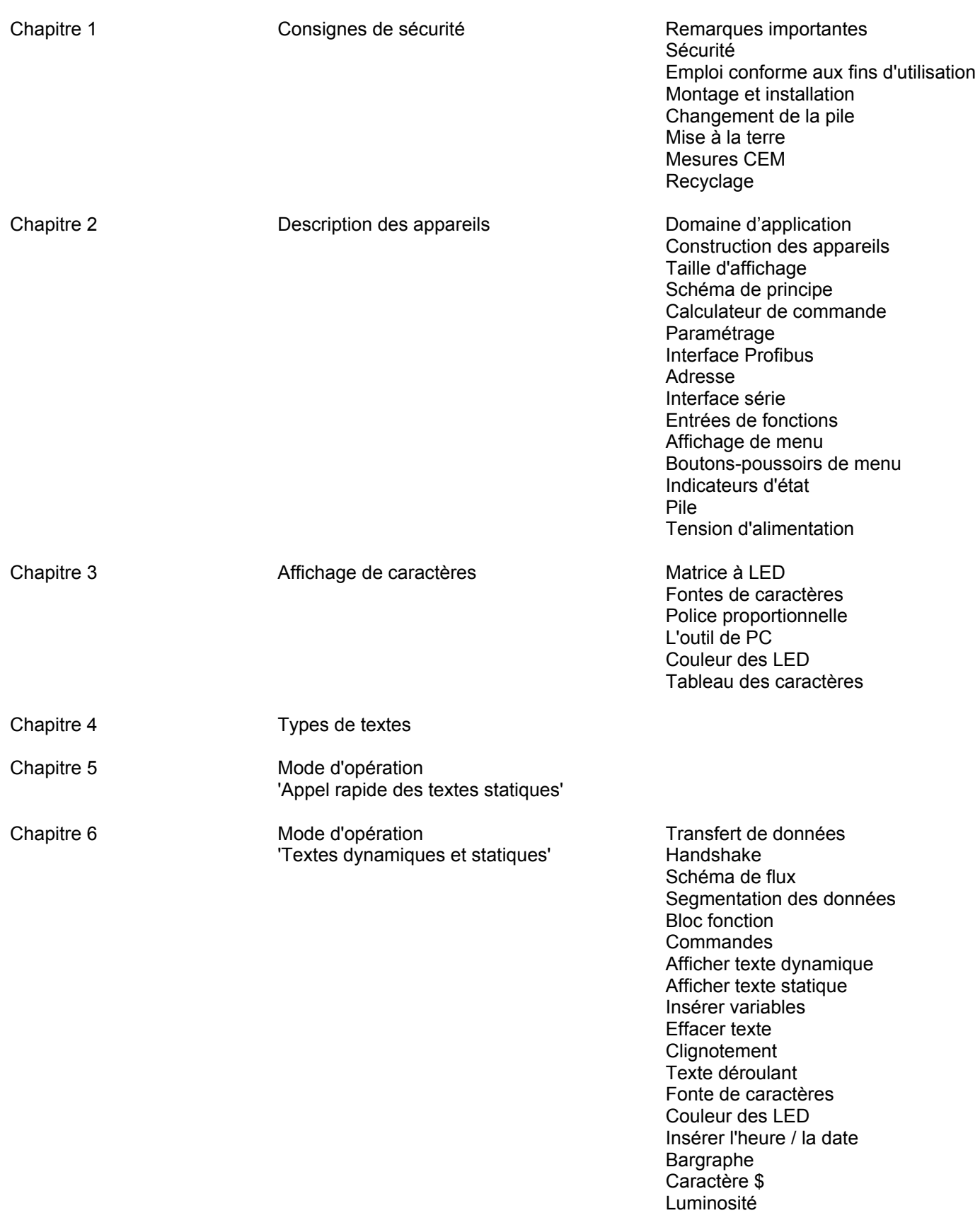

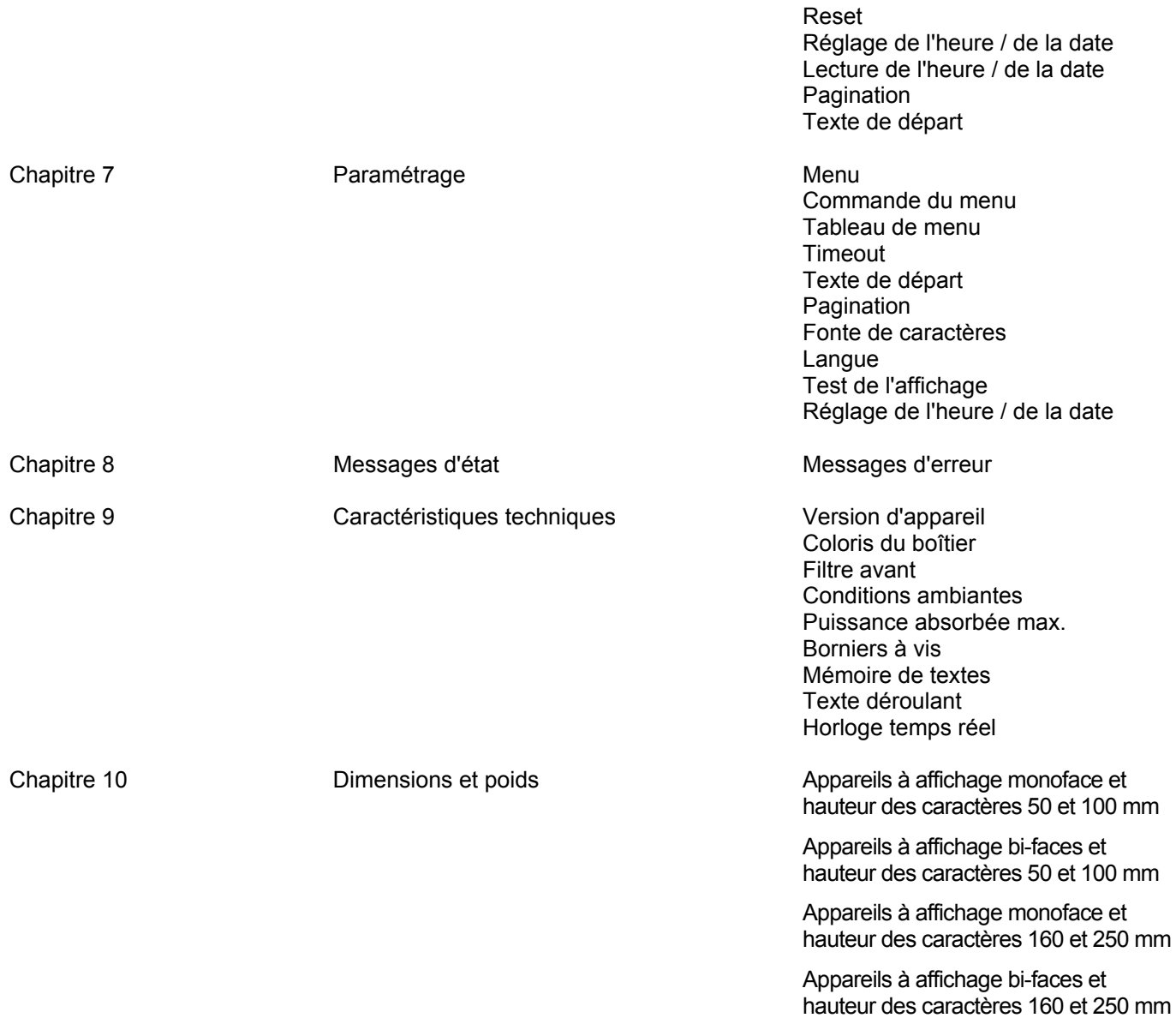

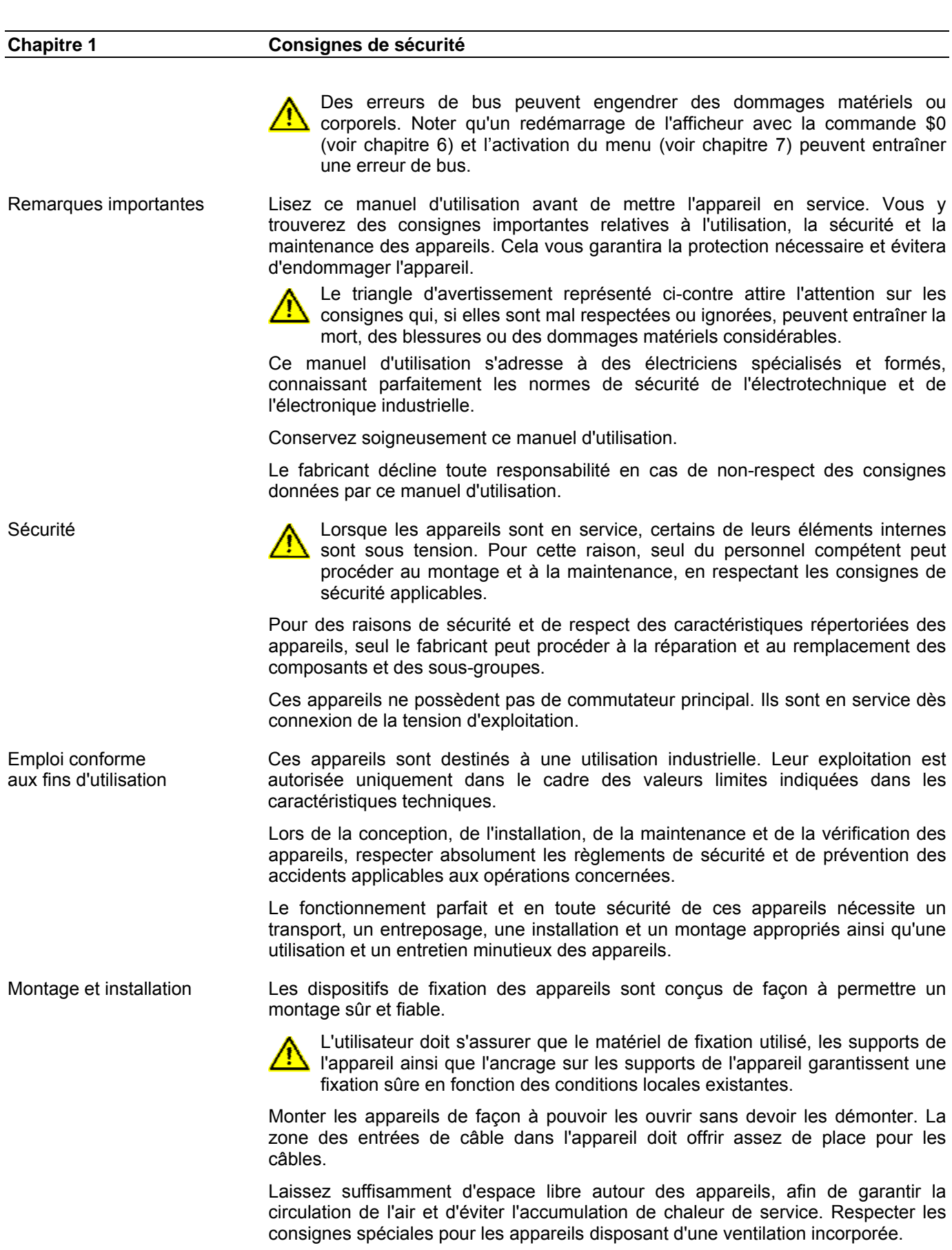

**a** siebert®

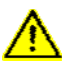

Après ouverture des verrouillages du boîtier, le cadre frontal du boîtier pivote automatiquement vers le haut ou vers le bas (selon la version d'appareil).

Changement de la pile Ces appareils sont équipés d'une pile au lithium. Un changement incorrect de la pile peut entraîner son explosion.

Mise à la terre Les appareils sont équipés d'un boîtier métallique. Ce sont des appareils réalisés suivant la classe de protection I, et doivent être reliés à une prise de terre réglementaire. Le cordon secteur doit être équipé d'un conducteur de protection présentant une surface de section adéquate. (DIN VDE 0106, partie 1, DIN VDE 0411, partie 1).

Mesures CEM Les appareils sont réalisés conformément aux dispositions de la directive CEE 89/336/EWG (directive en matière de compatibilité électro-magnétique); par conséquent, ils sont équipés d'un dispositif antiparasite adéquat. Respecter les consignes suivantes lors du raccordement des lignes de tension d'exploitation et de données :

- Les lignes de données doivent être blindées.
- Poser les lignes de données et les lignes de tension d'exploitation séparément. Ne pas les poser avec des lignes à courant fort ou d'autres lignes perturbatrices.
- Les conducteurs doivent présenter une section suffisante (DIN VDE 0100 partie 540).
- A l'intérieur des appareils, les lignes doivent être aussi courtes que possible, notamment les lignes de tension d'exploitation non blindées, afin d'éviter les perturbations. Les lignes blindées doivent être également courtes, à cause des perturbations éventuelles émises par le blindage.
- Ne placer aucune ligne de longueur excessive ni aucune boucle de ligne à l'intérieur des appareils.
- La liaison entre les blindages de lignes et la terre de protection du système (PE) doit être aussi courte que possible et présenter le moins d'impédance possible. Etablir cette liaison à l'aide d'un collier conducteur à large surface, directement sur la plaque de montage :

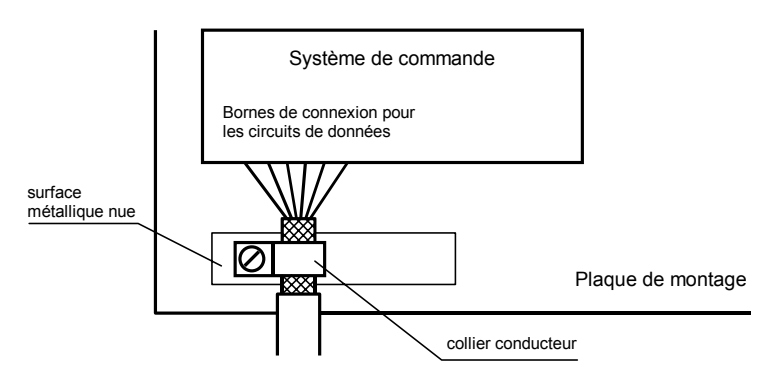

 Raccorder les blindages de ligne aux deux extrémités de la ligne. Si la disposition des lignes entraîne l'apparition de courants équipotentiels, procéder à une séparation de potentiel unilatérale. Dans ce cas, raccorder le blindage en régime capacitif du côté isolé (env. 0.1μF/600 V CA).

Recyclage Les appareils électroniques en fin de vie doivent être remis à un point de collecte approprié pour leur recyclage.

## sieber

**Chapitre 2 Description des appareils** 

Domaine d'application Ce manuel d'utilisation s'applique aux appareils portant les désignations suivantes :

SX602-xxx/xx/xx-xxx/xx-K0

x = Codage de la version d'appareil (voir chapitre 9).

Construction des appareils L'illustration suivante montre la version d'appareil SX602-10/10/xx-xxx/xx-xx, représentative de toutes les autres versions d'appareils. Le cadre frontal du boîtier est arrêté par des fermetures quart de tour et s'ouvre par pivotement vers le bas.

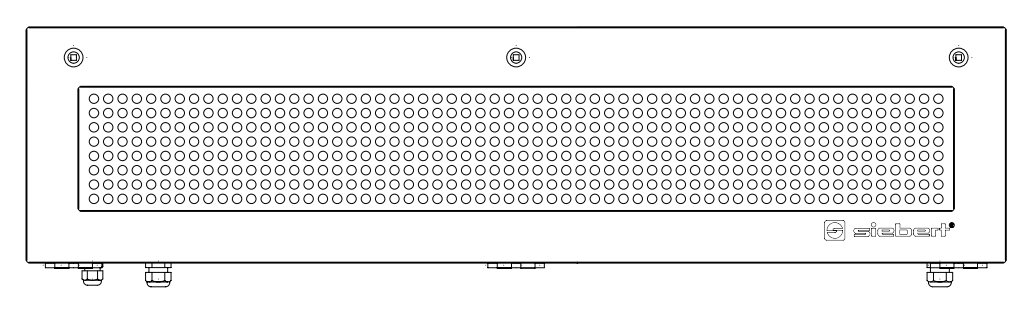

L'illustration suivante montre l'appareil ouvert avec sa construction modulaire. Tous les composants, éléments de commande et connexions sont accessibles directement.

Les éléments d'affichage (modules de matrice) se trouvent sur la face interne du cadre frontal du boîtier. Le calculateur de commande et le bloc d'alimentation se trouvent dans la partie inférieure du boîtier.

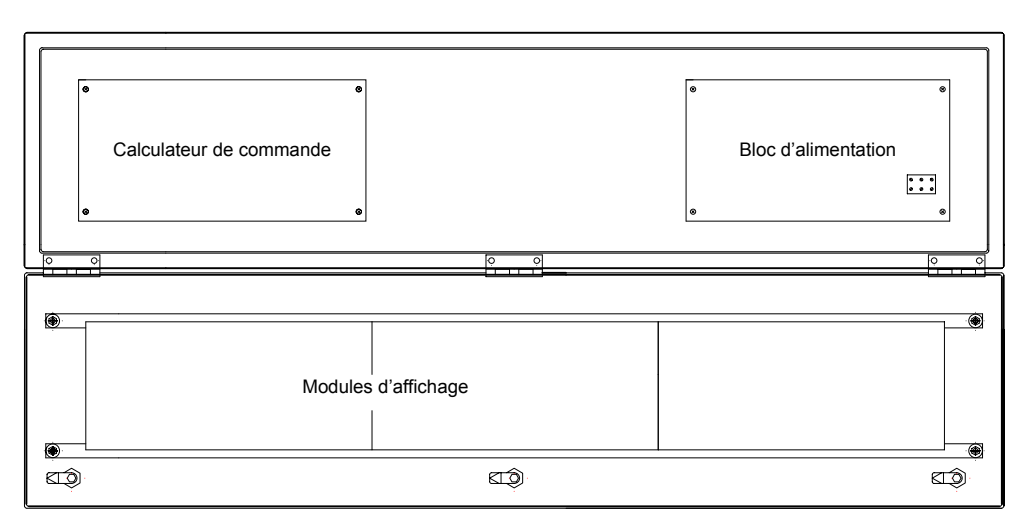

Taille d'affichage La série SX602 comprend des appareils de différentes tailles d'affichage :

Hauteur des caractères 50 mm 20 et 40 caractères Hauteur des caractères 100 mm 10 et 20 caractères Hauteur des caractères 160 mm 4, 6, 8, 10 et 12 caractères Hauteur des caractères 250 mm 4, 6 et 8 caractères

Les appareils à affichage bi-faces (SX602-xxx/xx/xx-2xx/xx-xx) affichent les mêmes informations sur les deux faces.

## Schéma de principe

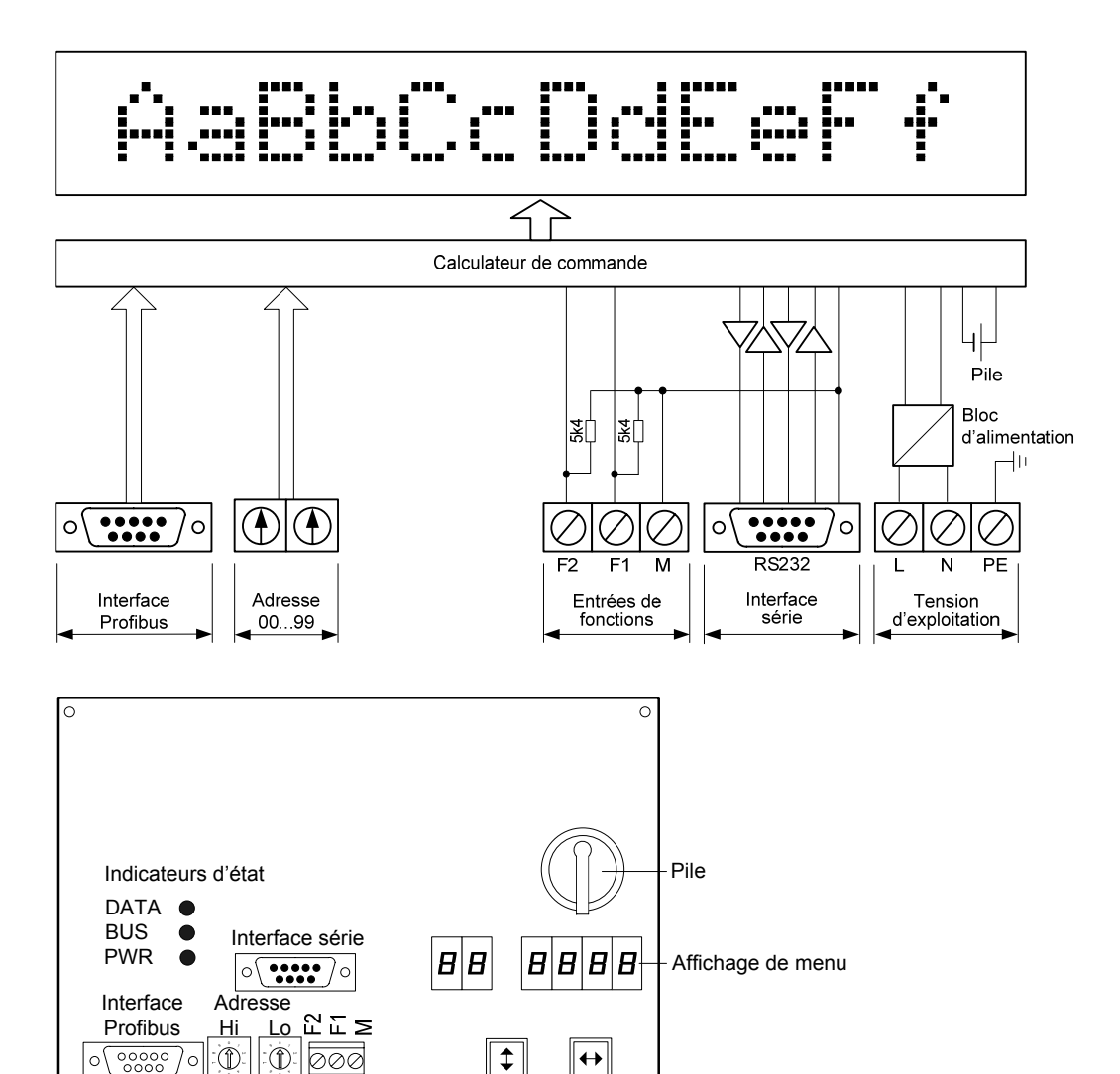

Calculateur de commande

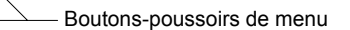

 $\circ$ 

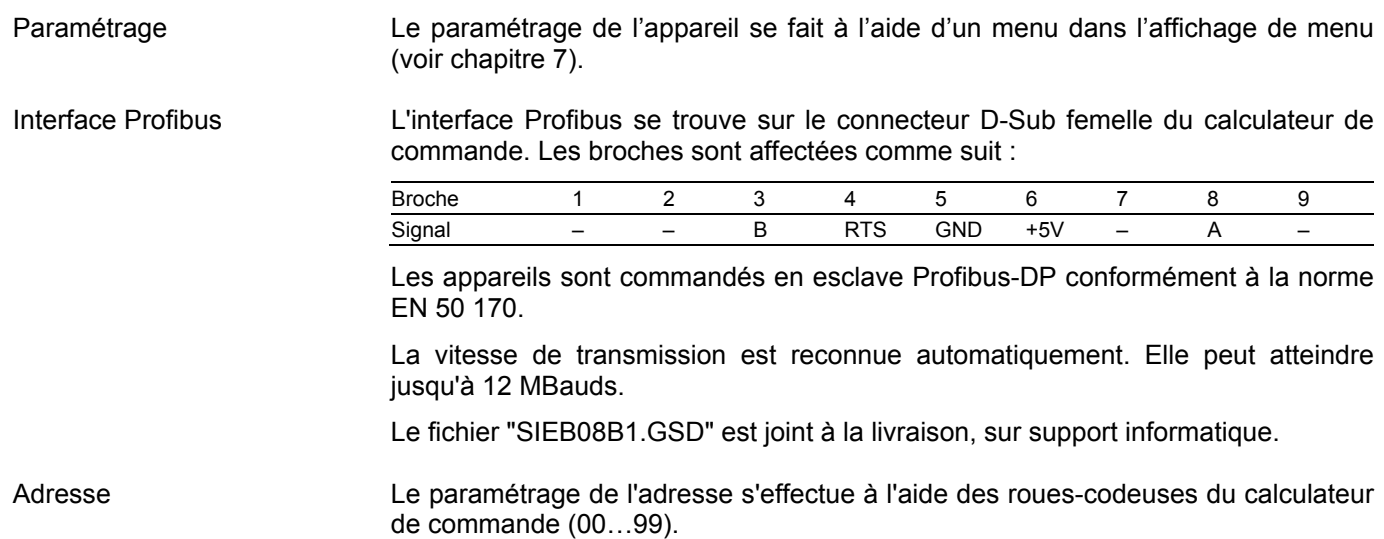

4 6 5

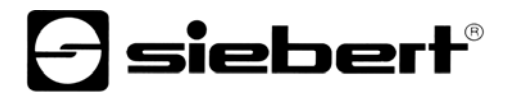

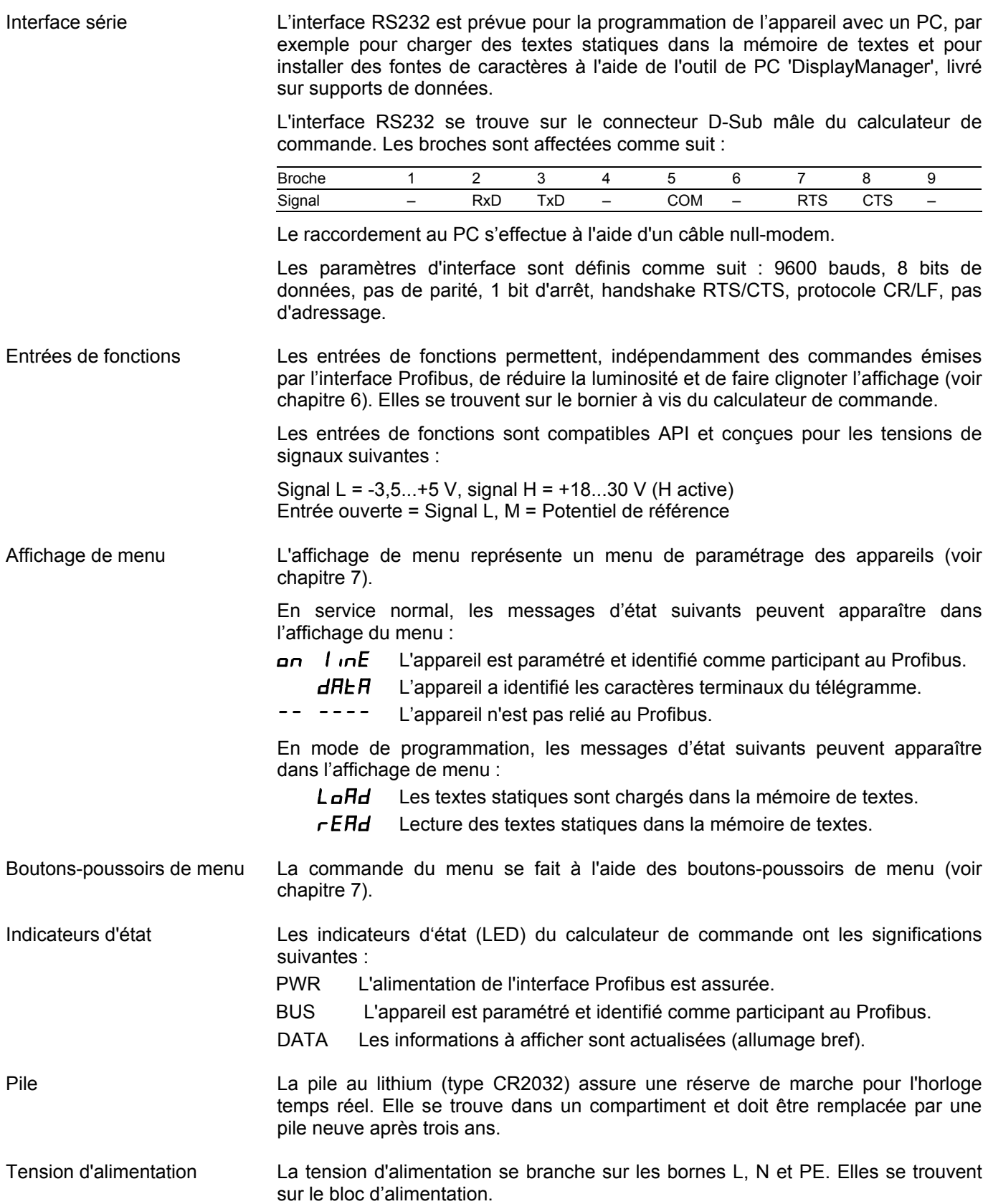

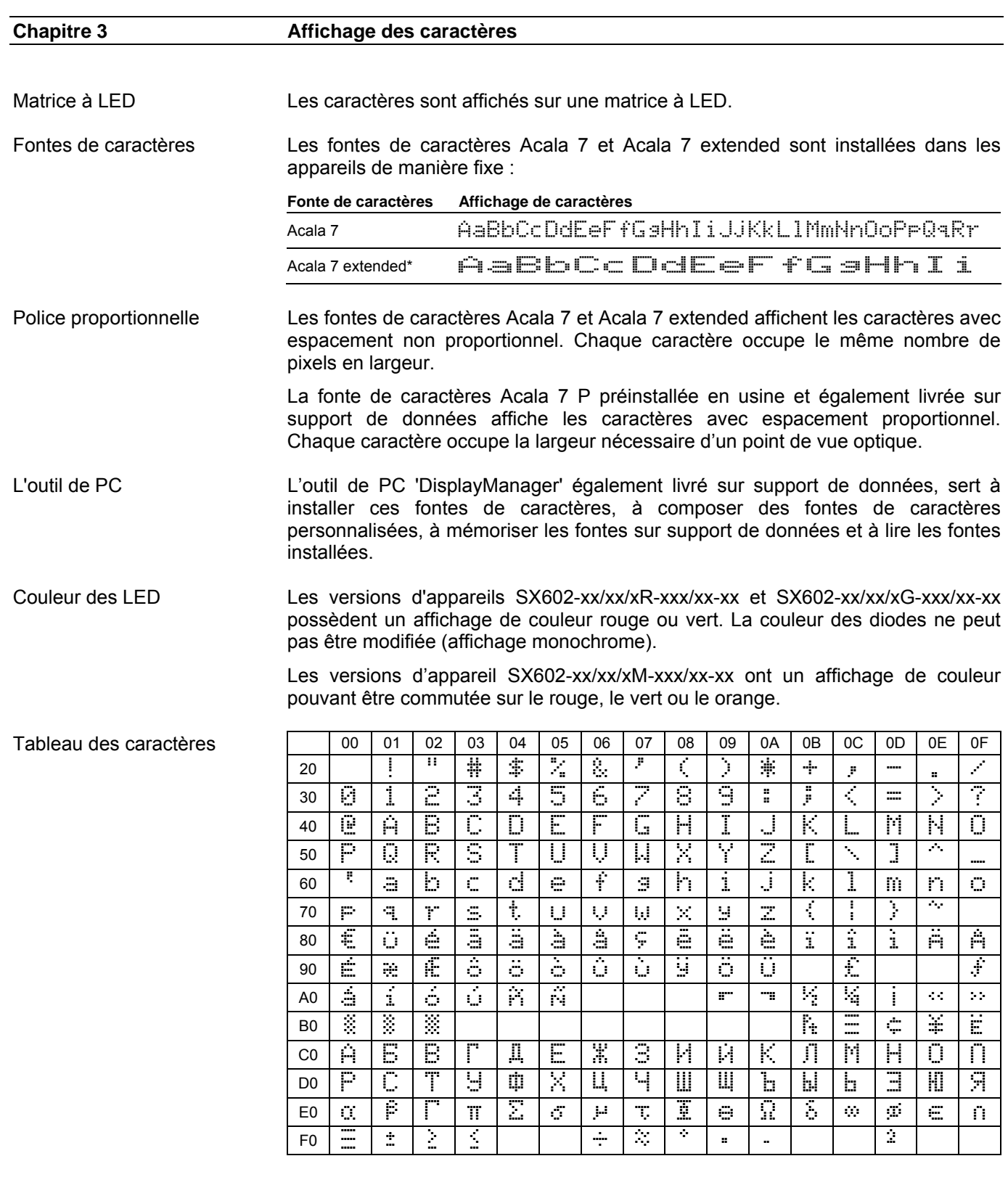

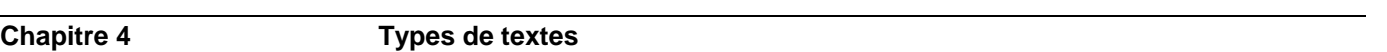

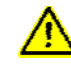

Des erreurs de bus peuvent engendrer des dommages matériels ou corporels. Noter qu'un redémarrage de l'afficheur avec la commande \$0 (voir chapitre 6) et l'activation du menu (voir chapitre 7) peuvent entraîner une erreur de bus.

siebert®

Les appareils peuvent afficher des textes dynamiques et statiques.

Les textes dynamiques peuvent être modifiés pendant le service. Ils sont générés à partir du procédé et envoyés à l'afficheur.

Les textes statiques ne peuvent pas être modifiés pendant le service. Ils sont créés à l'aide de l'outil de PC 'DisplayManager', livré sur support de données, et chargés dans la mémoire de textes. Ensuite, ils peuvent être appelés avec leur numéro de texte.

## **Chapitre 5 Mode d'opération 'Appel rapide des textes statiques'**

Lorsque l'afficheur est utilisé uniquement pour l'appel de textes statiques (par ex. messages d'erreur) sans insertion de variables, les textes statiques peuvent être appelés directement depuis la mémoire interne.

L'appel de textes mémorisés est obtenu par l'envoi de deux octets à l'afficheur, qui sont composés par 12 bits (entier) et quatre bits de formatage (luminosité, clignotement, affichage invisible, test de l'affichage).

Dans la configuration matériel du maître, sélectionner le module *Text Call - 2 Out*.

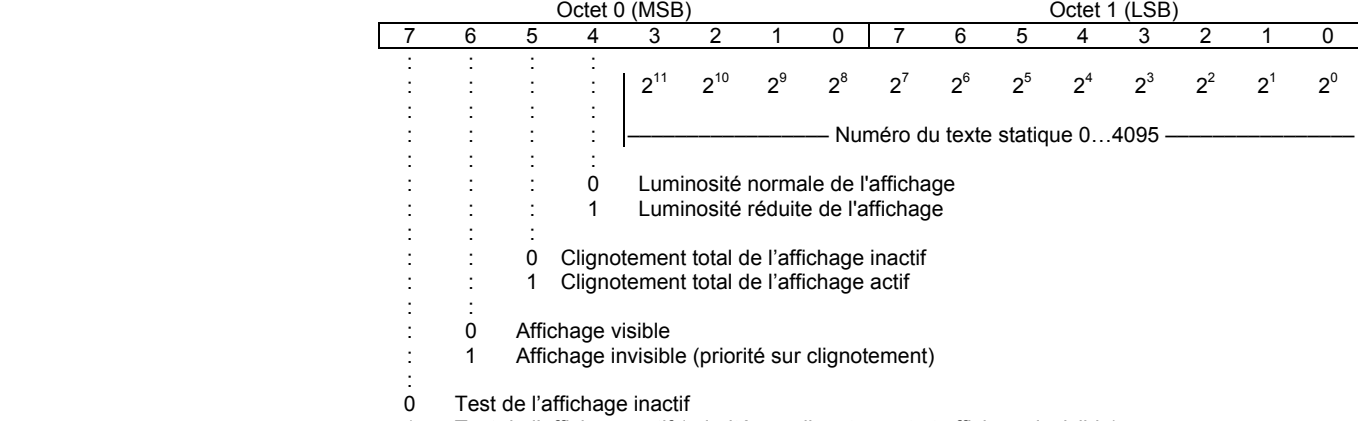

1 Test de l'affichage actif (priorité sur clignotement et affichage invisible)

## **Chapitre 6 Mode d'opération 'Textes dynamiques et statiques'**

Transfert de données Le système Profibus impose un transfert de données de façon cyclique. Les données se situant dans les plages d'entrées et de sorties du maître sont échangées de façon cyclique entre le maître et l'esclave. De ce fait, les nouvelles données doivent être marquées par un handshake. Les nouvelles données ne sont prises en compte qu'une seule fois et la réitération cyclique de ces mêmes données est simplement ignorée.

Handshake Le handshake exige un transfert consistant de données entre le maître et l'esclave. Il est ainsi garanti que les données utiles sont transmises simultanément et en paquets consistants à l'afficheur. Le fichier GSD prévoit un transfert de données consistantes.

> Le handshake marque de nouvelles données du maître pour l'afficheur (handshake d'envoi) et vérifie si l'afficheur est prêt à recevoir des données (Busy-Check).

> Le bit 0 (bit TxhS) du premier octet (octet TxHS) dans la plage de données de sortie est réservé pour le handshake d'envoi. Les bits 7..1 doivent être mis à 0 par le maître.

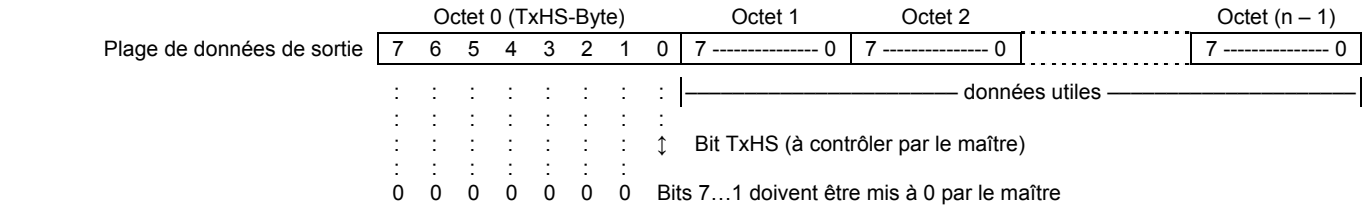

Pour le contrôle Busy, le bit 7 (bit RxHS) de l'unique octet de la plage de données d'entrée (octet RxHS) est réservé. Les bits 6…0 sont interprétés par le maître comme 0.

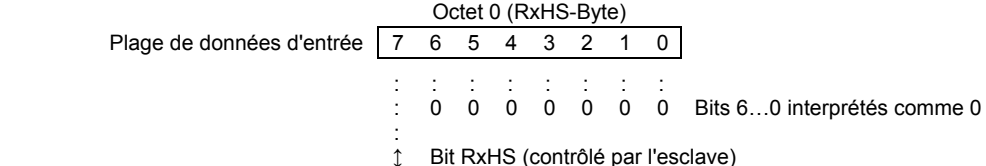

Schéma de flux Après le passage à l'état DATA-EXCHANGE (afficheur paramétré et identifié par le maître comme participant au Profibus), l'afficheur met le bit RxHS sur la valeur initiale 0. Lors du passage à l'état DATA-EXCHANGE, le maître doit également mettre le bit TxHS sur la valeur initiale 0.

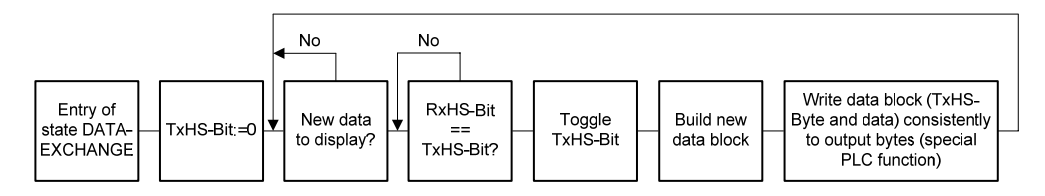

L'afficheur est prêt à réceptionner des données dès que le bit RxHS a la même valeur que le dernier bit TxHS envoyé. Dès lors, le maître peut envoyer de nouvelles données à l'afficheur. Le maître marque les nouvelles données par un changement d'état du bit TxHS (toggle). Les nouvelles données et l'octet TxHS dont l'état est modifié doivent être copiés dans la plage des données de sortie à

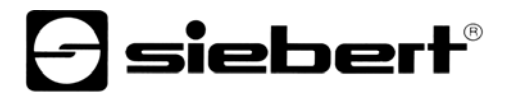

l'aide de fonctions de maître spéciales. L'afficheur signale après un bref traitement qu'il est de nouveau prêt à recevoir des données en faisant correspondre le bit RxHS à celui du dernier bit TxHS reçu.

Segmentation des données Le nombre d'octets consistants en sortie est limité par le système Profibus. Cela peut exiger la segmentation d'un télégramme de données en plusieurs segments. Chaque segment comporte conformément à la description précédente du handshake, un octet handshake d'envoi (octet TxHS) et peut comporter le nombre maximum d'octets configuré en plage de données de sortie.

> Les segments de données sont envoyés les uns après les autres à l'afficheur, tout en respectant le handshake. L'afficheur interprète les données dès réception des caractères terminaux du télégramme.

- Attention ! Si la quantité d'octets à envoyer à l'afficheur est inférieure à la quantité configurée en plage de données de sortie, les octets non utilisés doivent être remplis par le code 00<sub>h</sub>, indépendamment du fait que les données soient segmentées ou non. Les octets contenant la valeur 00h sont ignorés par l'afficheur.
- Bloc fonction Un exemple de logiciel pour automate S7-300 servant à la commande d'un ou de plusieurs afficheurs ainsi que le bloc fonction Handshake sont livrés sur un support de données.

Commandes La commande des appareils se fait à l'aide de commandes conformément au tableau ci-après. Dans la description des commandes, les chiffres indiqués entre [] se rapportent aux lignes correspondantes du tableau.

> Les commandes suivies d'un ↵ exigent des caractères terminaux de télégramme (<CR>, <LF> ou <CR/LF>).

> Dans les lignes [1] et [3], **cc...** représente une chaîne de caractères avec un contenu quelconque.

**Commandes de manipulation des textes** 

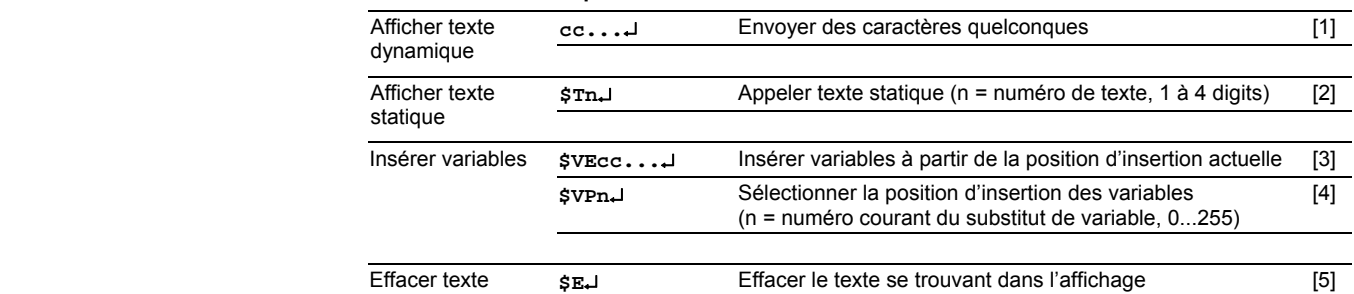

### **Commandes de formatage de textes**

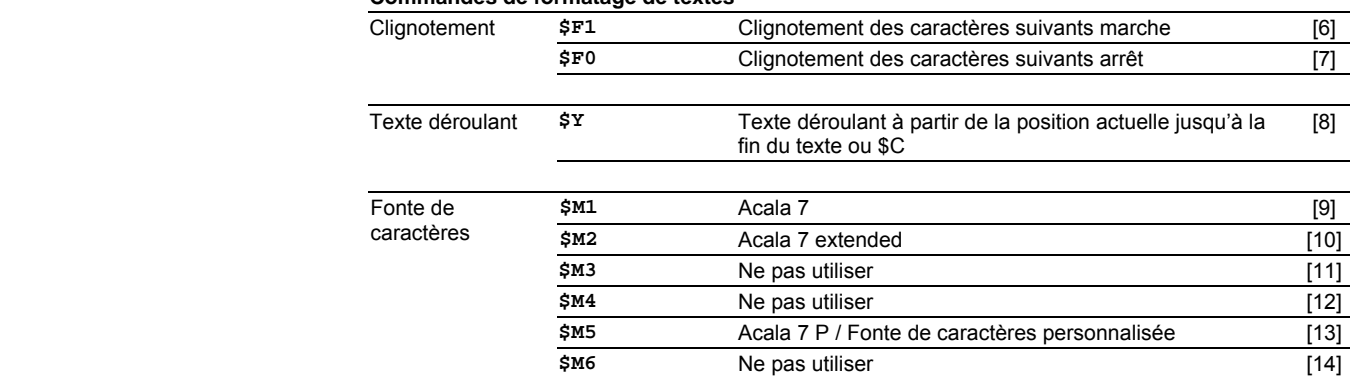

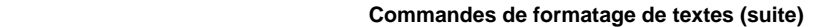

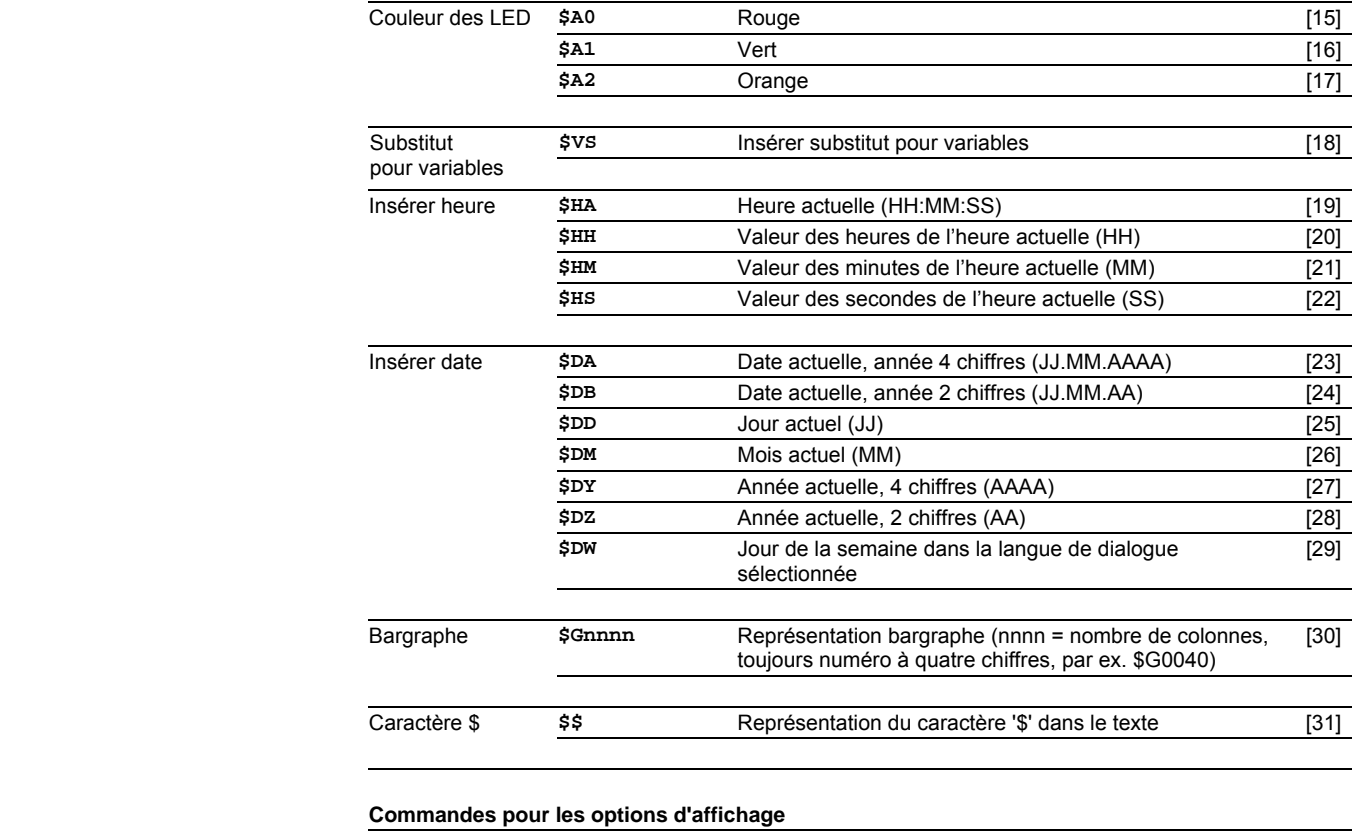

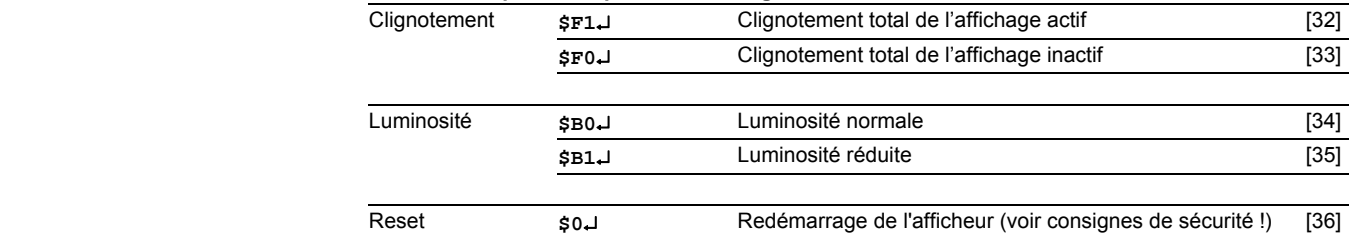

### **Commandes pour l'heure et la date**

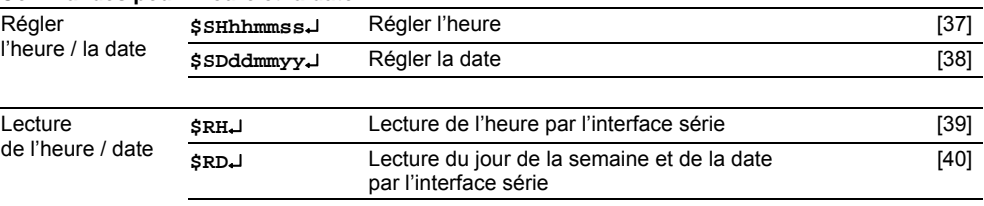

## Afficher texte dynamique Pour afficher un texte dynamique, envoyer ses caractères **(cc…)** à l'affichage sous forme de télégramme de données [1]. Un texte se trouvant dans l'affichage est effacé lors de la réception d'un nouveau texte.

Afficher texte statique Pour appeler un texte statique, utiliser la commande **\$Tn**↵. **n** représente le numéro de texte; il peut comporter de 1 à 4 chiffres. Un texte se trouvant dans l'affichage est effacé lors de l'appel d'un nouveau texte.

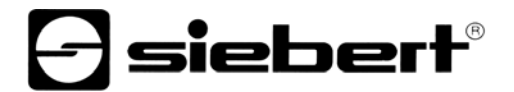

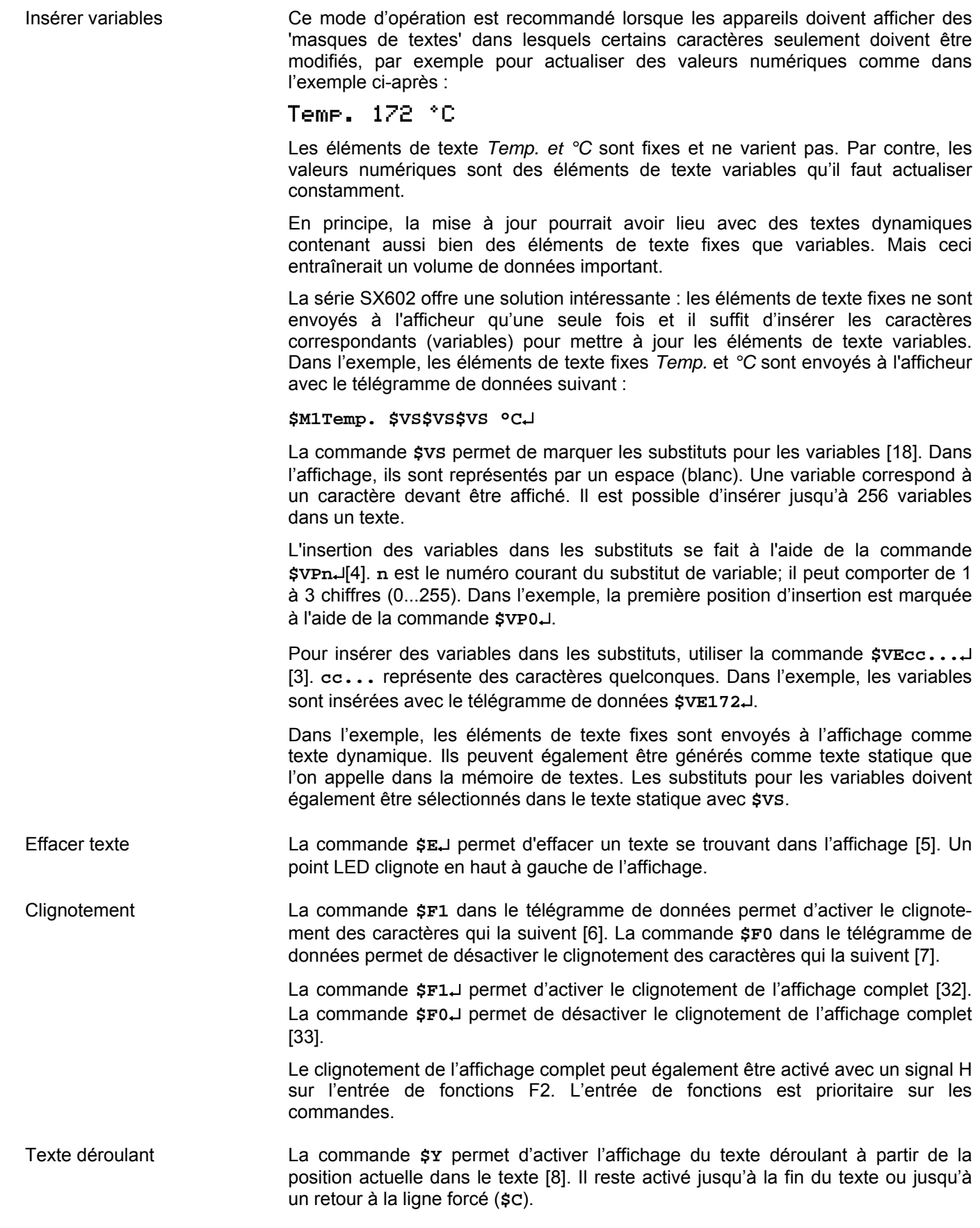

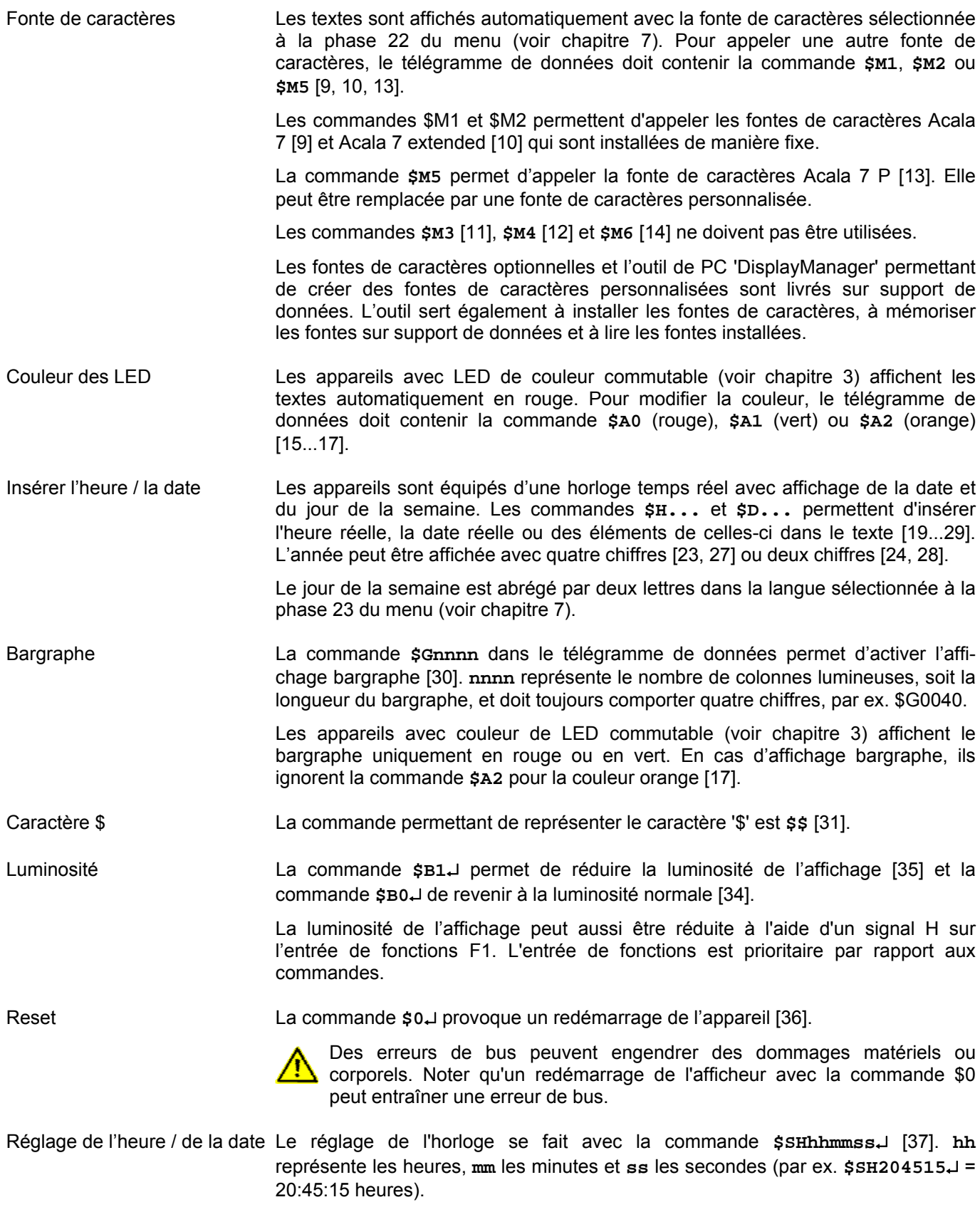

Le réglage de la date se fait avec la commande **\$SDddmmyy**↵ [38]. **dd** représente le jour, **mm** le mois et **yy** l'année (par ex. **\$SD200804**↵ = 20.08.2004).

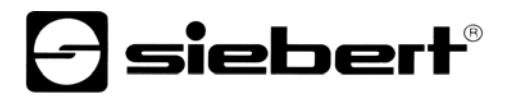

Le réglage de l'horloge peut également être effectué aux phases 90...92 et 94...95 du menu (voir chapitre 7).

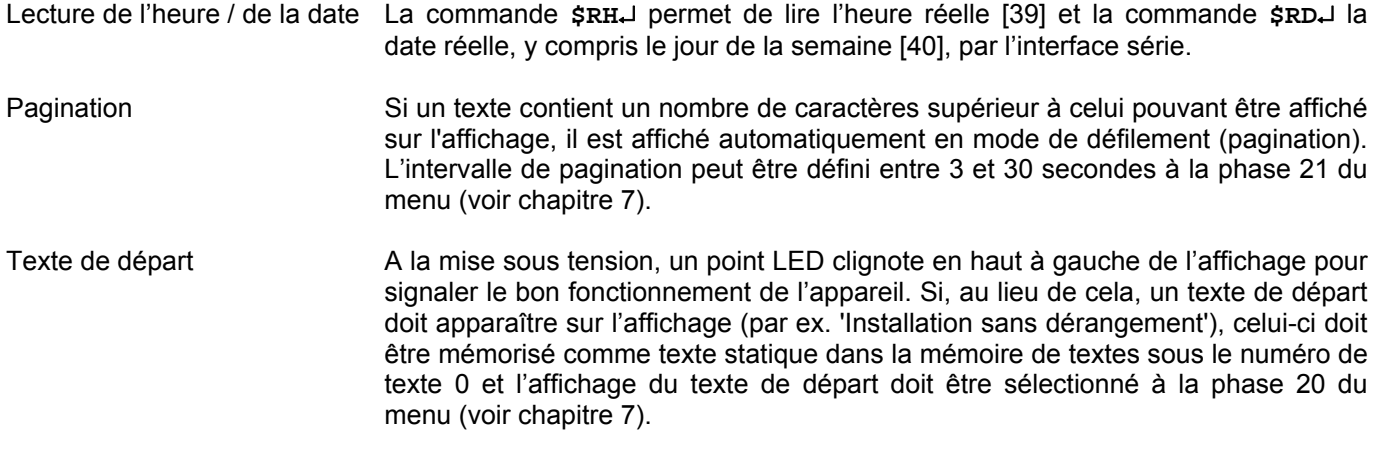

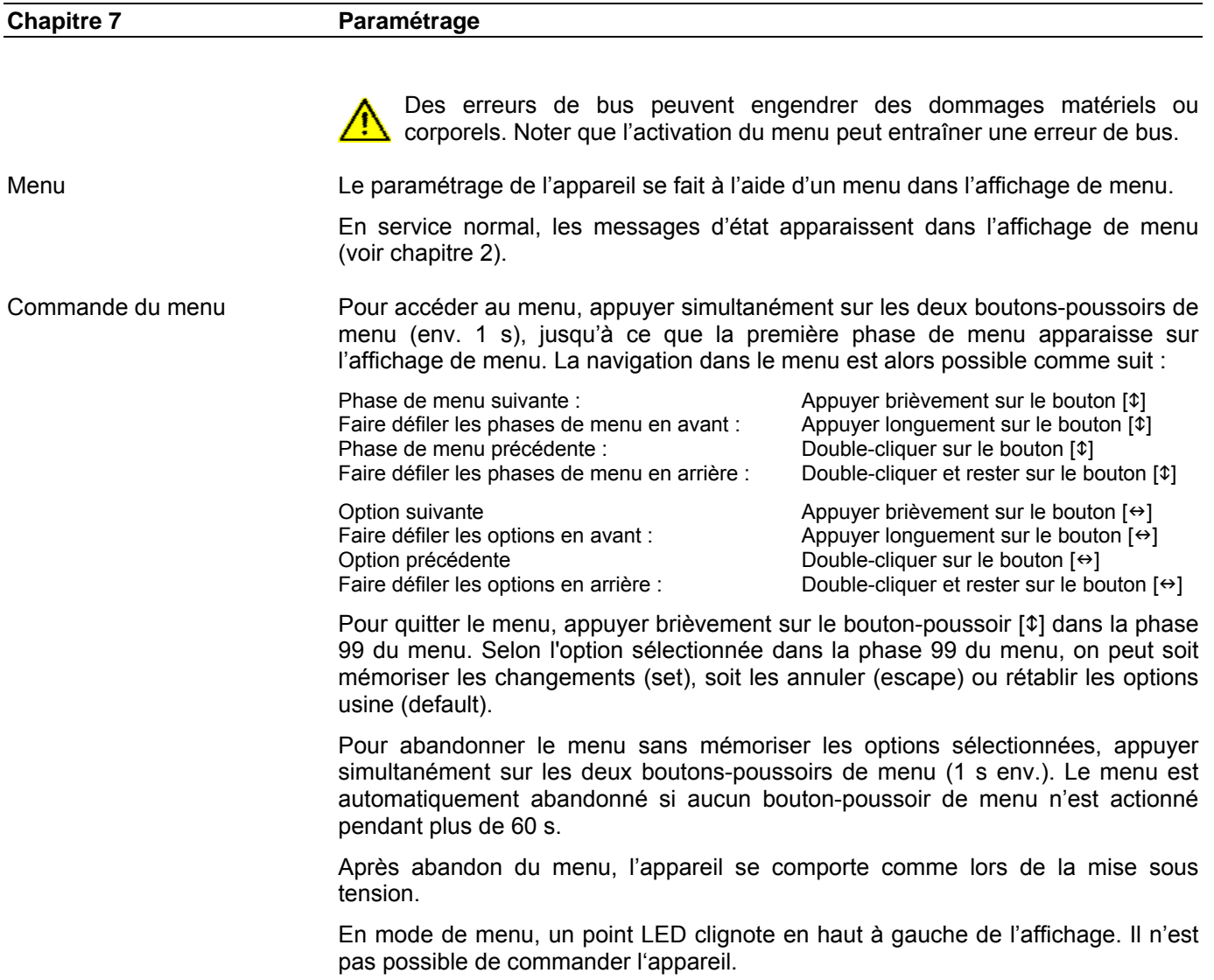

Tableau de menu Le menu est représenté dans le tableau suivant. Les options usine sont marquées par \*. Des phases de menu ou des options individuelles peuvent être supprimées selon la version de l'appareil ou l'option sélectionnée dans une autre phase de menu.

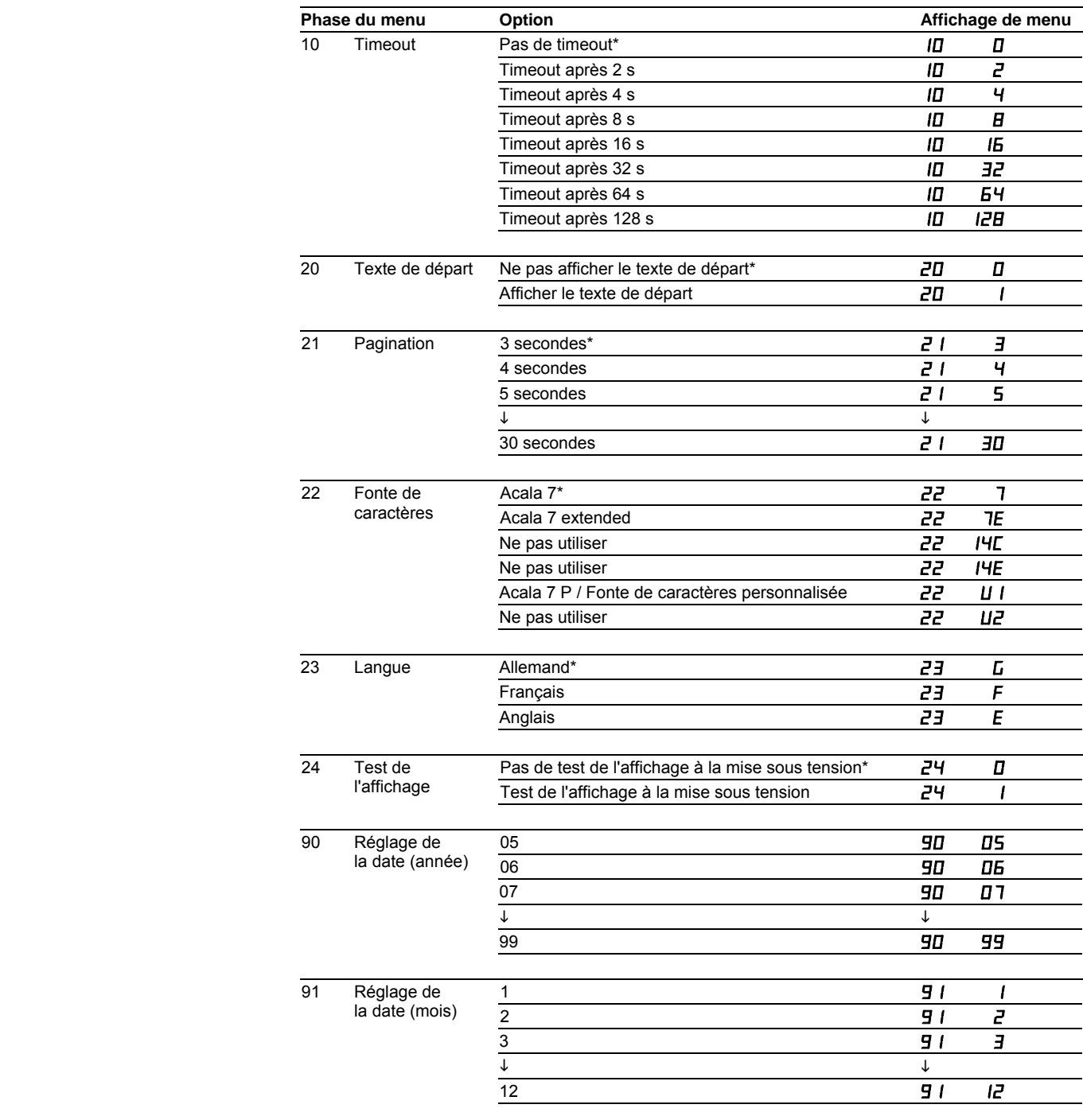

# $\Theta$  siebert $^\circ$

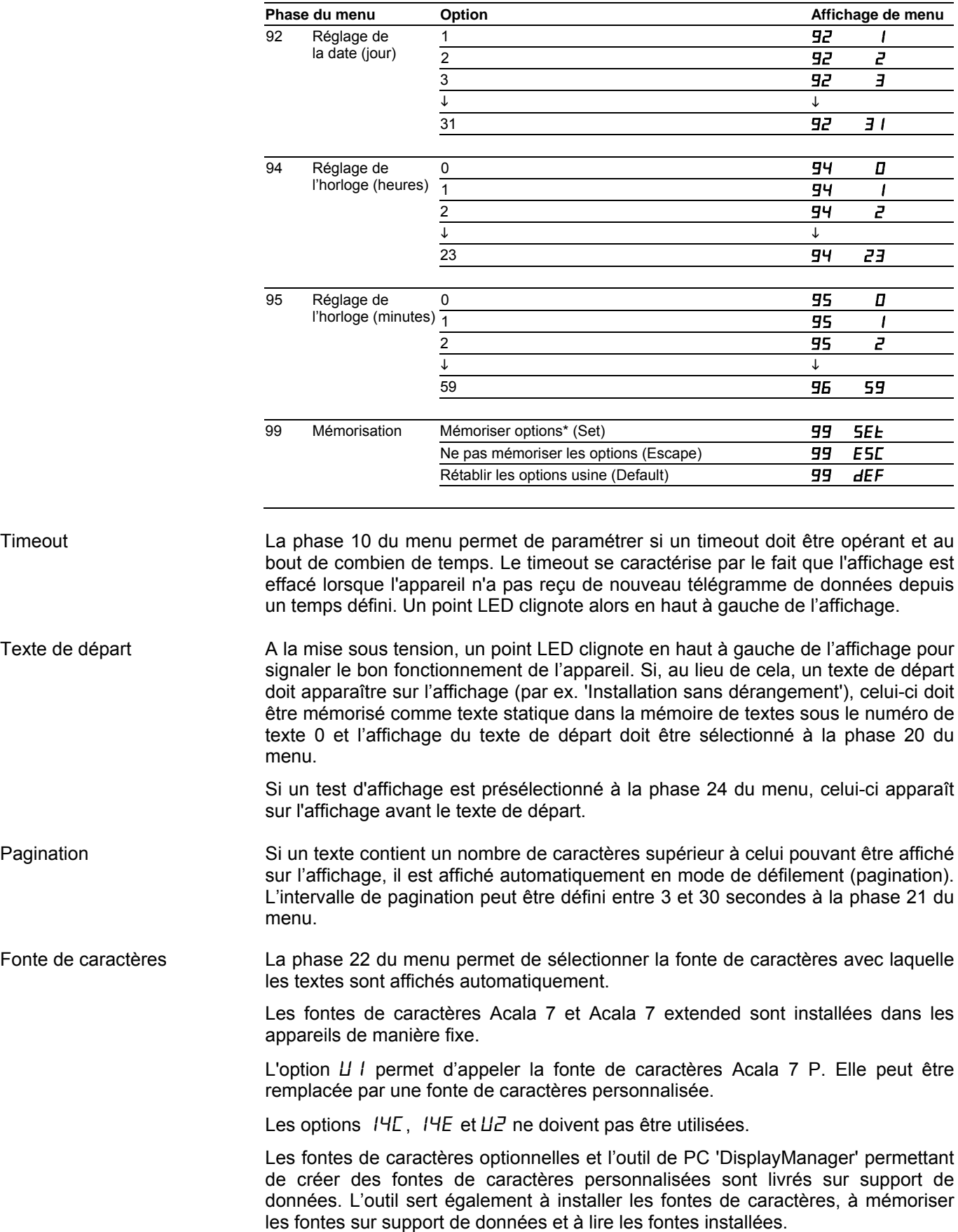

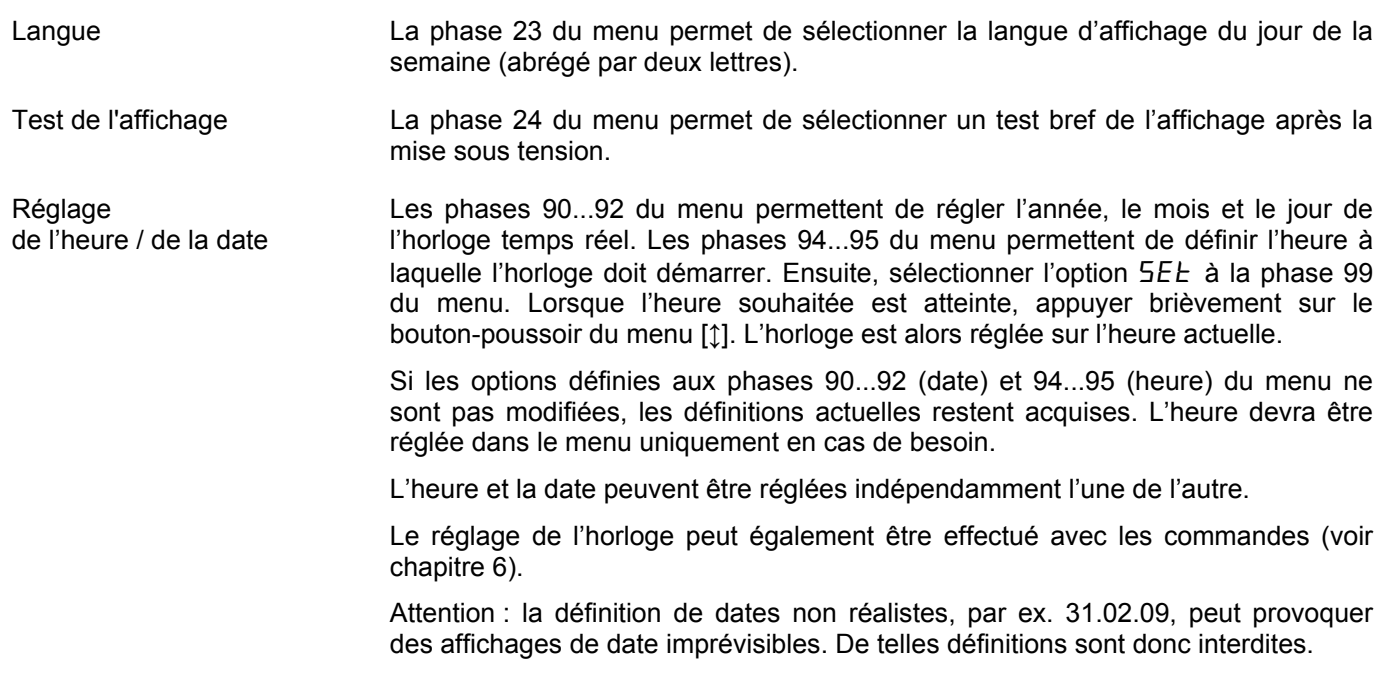

**Chapitre 8 Messages d'état** 

Messages d'erreur Les erreurs graves dues à une utilisation incorrecte ou des états opérationnels défectueux sont indiquées sur l'affichage. Les messages suivants sont possibles :

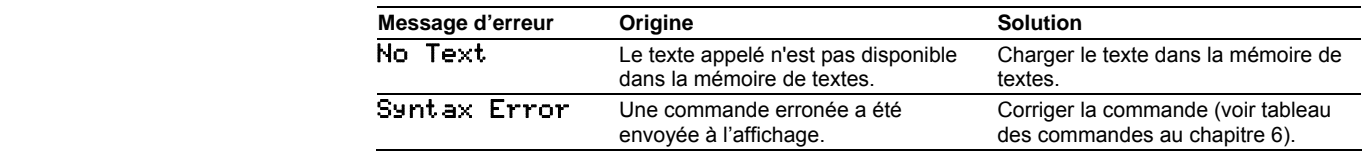

# **a** siebert®

## **Chapitre 9 Caractéristiques techniques**

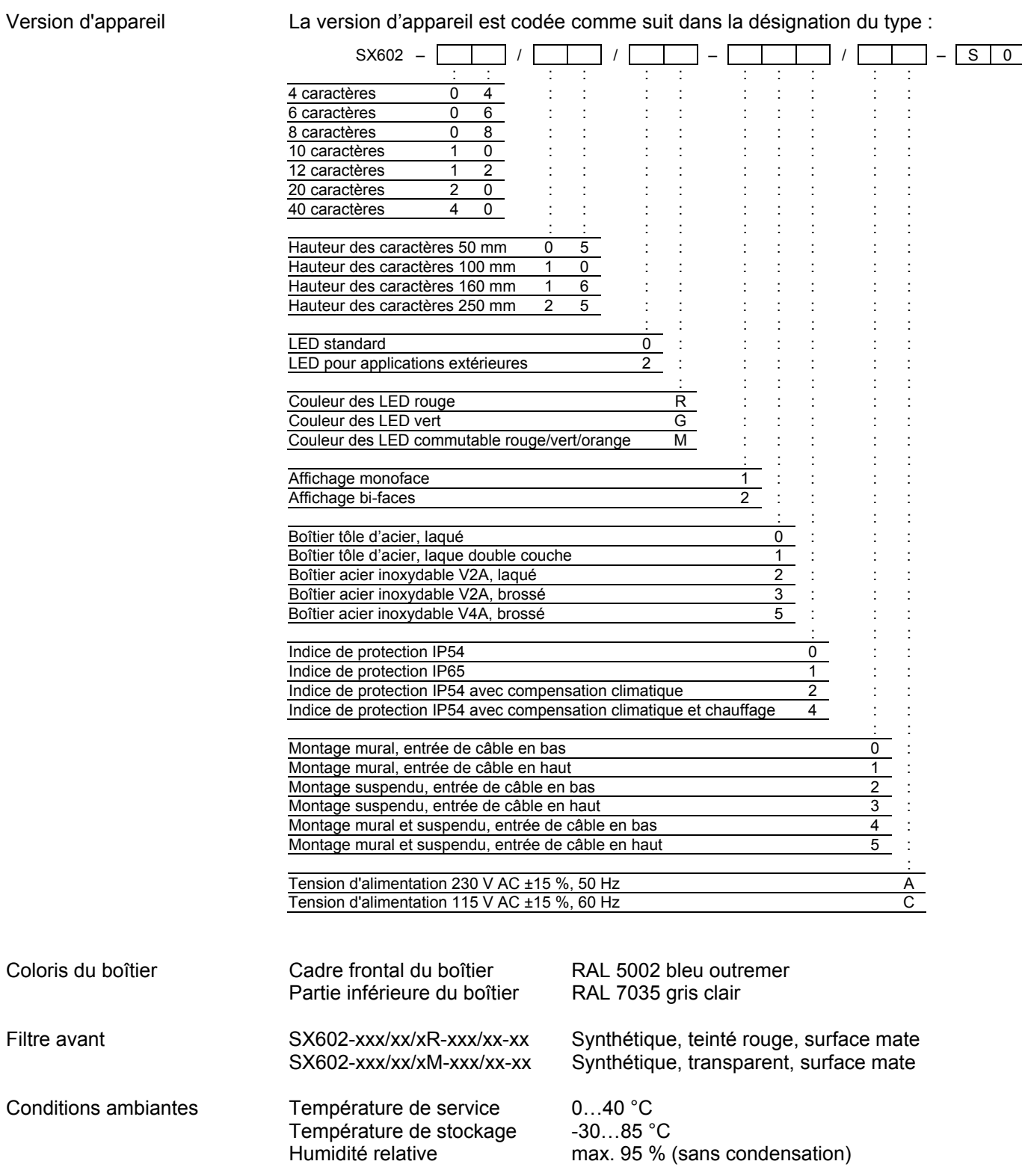

## Puissance absorbée max. Appareils avec hauteur de caractères 50 mm

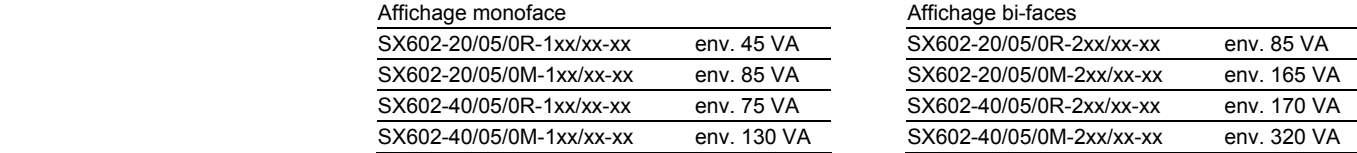

Appareils avec hauteur de caractères 100 mm

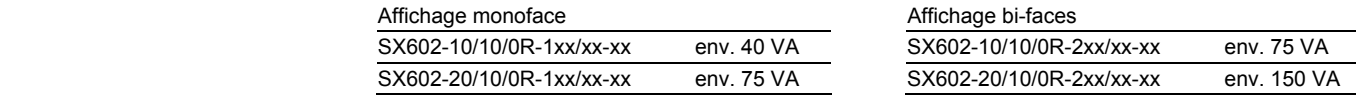

## Appareils avec hauteur de caractères 160 mm

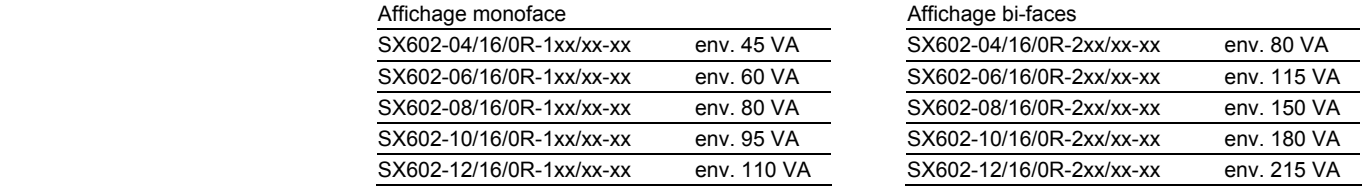

### Appareils avec hauteur de caractères 250 mm

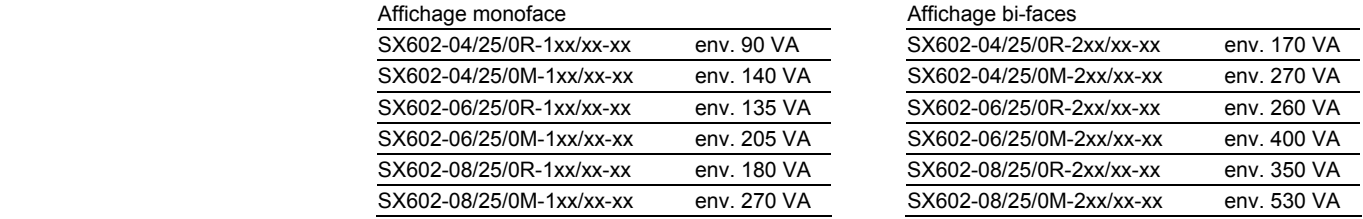

La puissance absorbée de la version d'appareil SX602-xx/xx/0R-xxx/xx-xx vaut également pour la version d'appareil SX602-xx/xx/0G-xxx/xx-xx (LED vert).

Sur les appareils équipés d'un chauffage, les valeurs de puissance absorbée indiquées dans le tableau sont supérieures d'environ 10…200 VA, en fonction de la taille de l'appareil (valeurs précises sur demande).

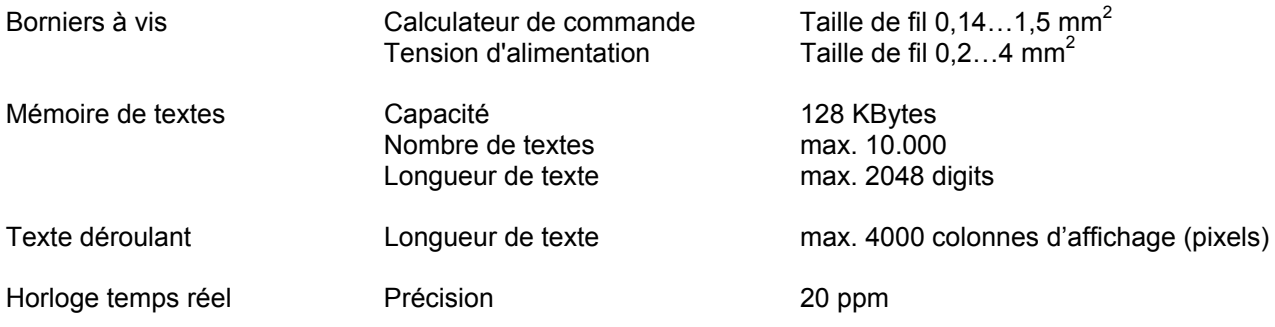

## sieber

### **Chapitre 10 Dimensions et poids**

Appareils avec affichage monoface et hauteur de caractères 50 et 100 mm L'illustration suivante montre la version d'appareil SX602-20/05/0x-1xx/xx-xx, représentative de toutes les autres versions énumérées dans le tableau cidessous. Toutes les dimensions sont en mm.

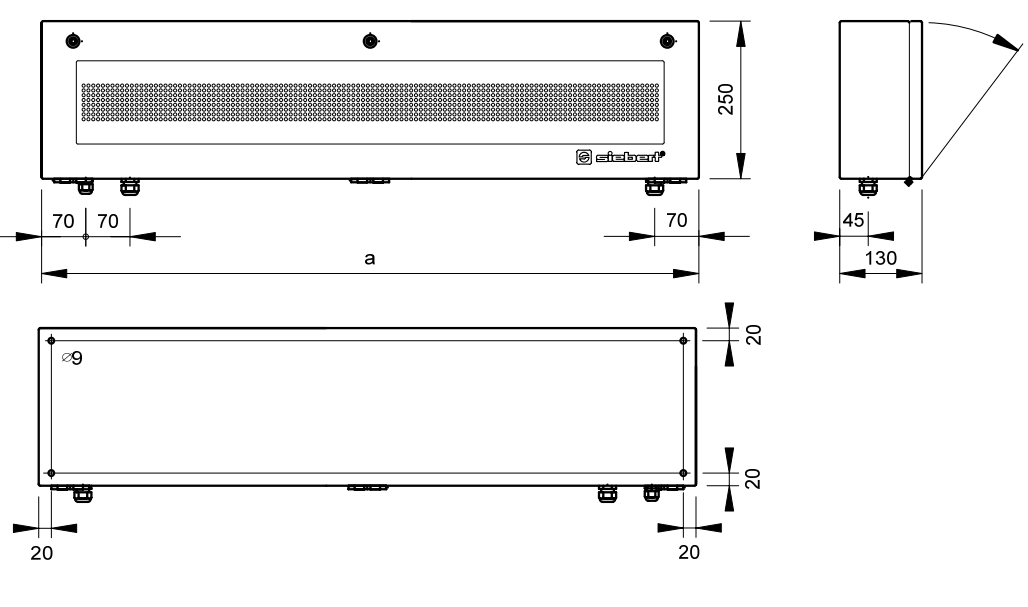

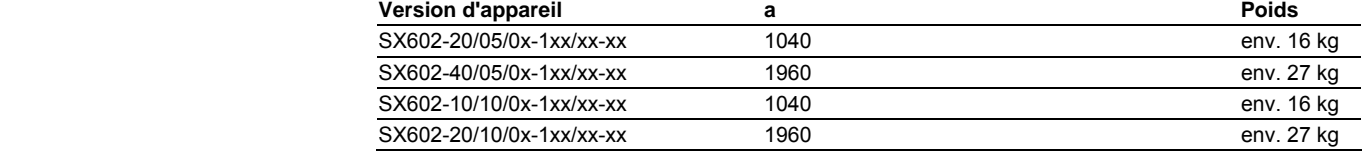

Appareils avec affichage bi-faces et hauteur de caractères 50 et 100 mm L'illustration suivante montre la version d'appareil SX602-20/05/0x-2xx/xx-xx, représentative de toutes les autres versions énumérées dans le tableau cidessous. Toutes les dimensions sont en mm.

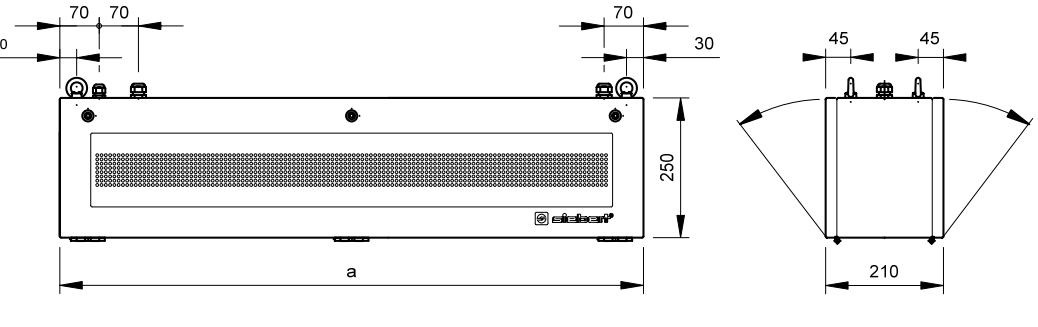

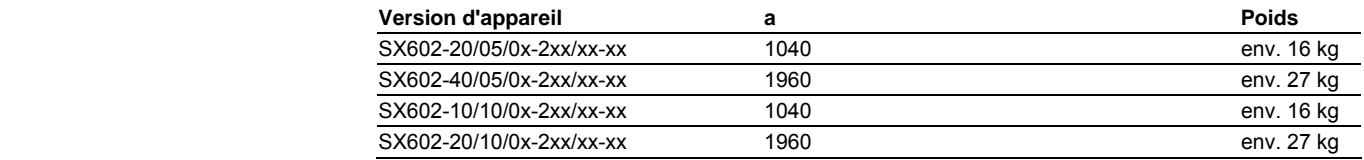

Appareils avec affichage monoface et hauteur de caractères 160 et 250 mm L'illustration suivante montre la version d'appareil SX602-06/16/0x-1xx/xx-xx, représentative de toutes les autres versions énumérées dans le tableau cidessous. Toutes les dimensions sont en mm.

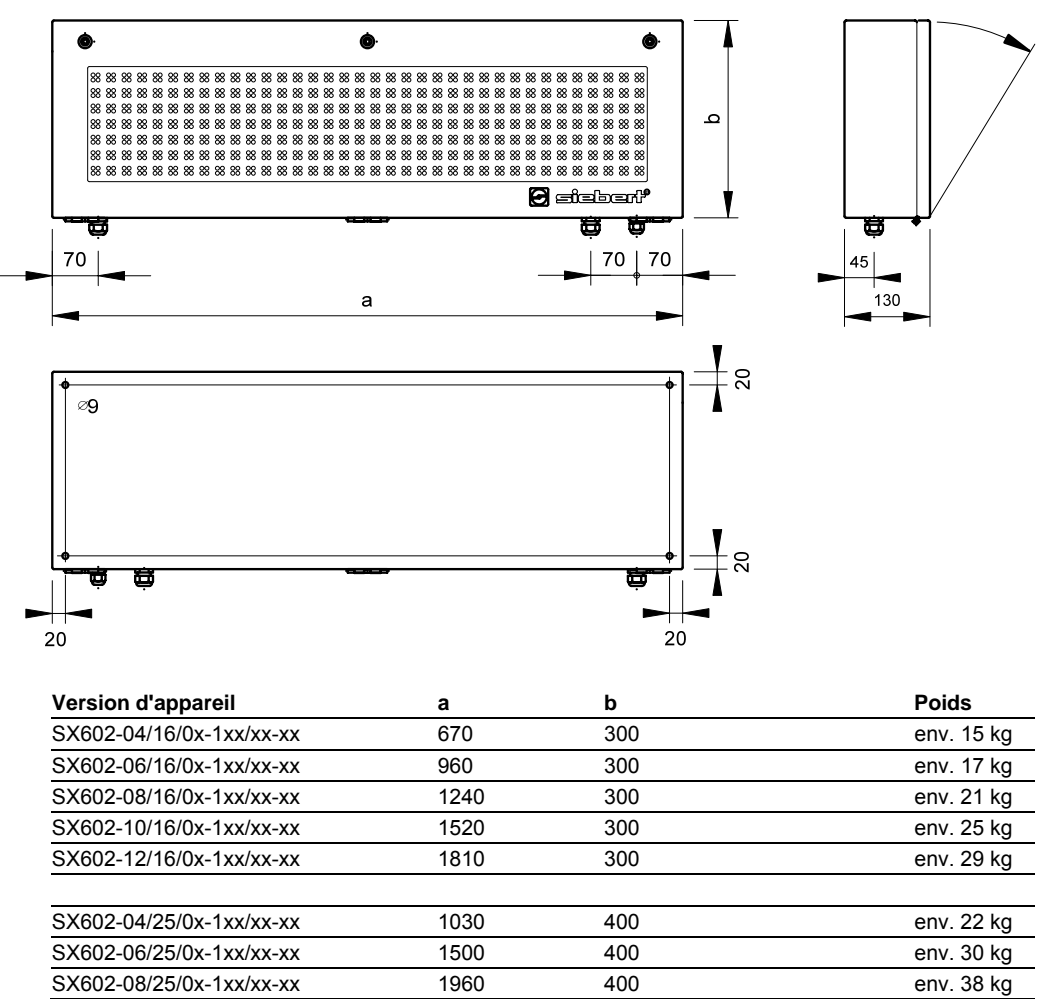

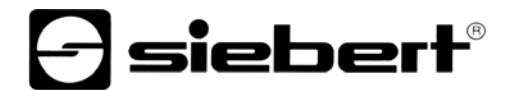

Appareils avec affichage bi-faces et hauteur de caractères 160 et 250 mm L'illustration suivante montre la version d'appareil SX602-06/16/0x-2xx/xx-xx, représentative de toutes les autres versions énumérées dans le tableau cidessous. Toutes les dimensions sont en mm.

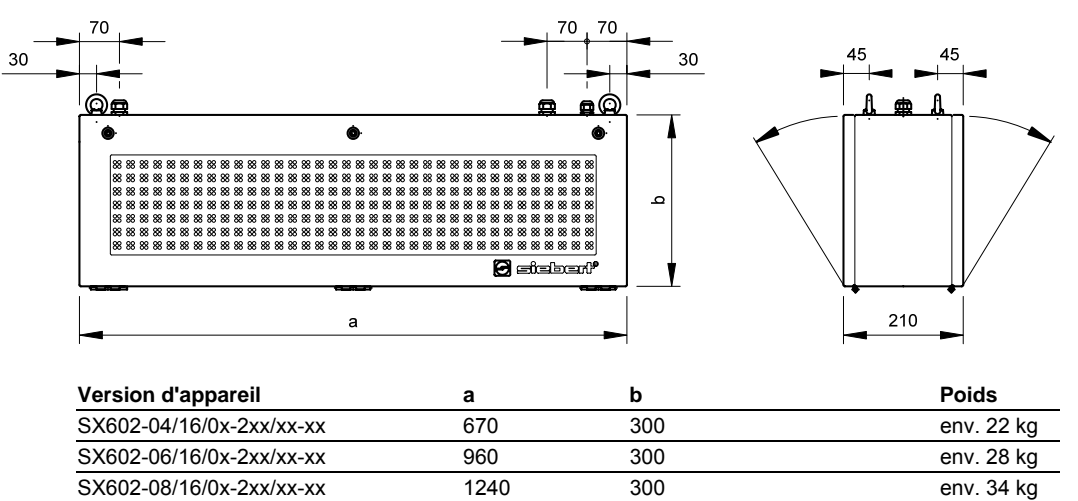

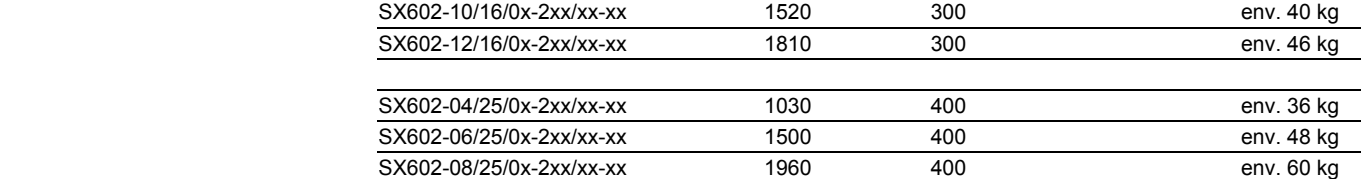